## Løsningsforslag for utskriftsproblem Visma Total

Klikk på linken nedenfor for å navigere til Microsoft sitt løsningsforslag. Du skal navigere deg ned til seksjonen som heter "resolution"

[https://support.microsoft.com/en-gb/topic/kb5022083-change-in-how-wpf-based-applications](https://support.microsoft.com/en-gb/topic/kb5022083-change-in-how-wpf-based-applications-render-xps-documents-a4ae4fa4-bc58-4c37-acdd-5eebc4e34556) [-render-xps-documents-a4ae4fa4-bc58-4c37-acdd-5eebc4e34556](https://support.microsoft.com/en-gb/topic/kb5022083-change-in-how-wpf-based-applications-render-xps-documents-a4ae4fa4-bc58-4c37-acdd-5eebc4e34556)

## KB5022083 Change in how WPF-based applications render XPS documents

Release Date: **December 13, 2022** 

Notes:

- This article was revised on January 31, 2023, to add a resolution.
- This article was revised on January 9, 2023, to expand the symptom and add FAQ section.
- This article was revised on December 15, 2022, to add an additional workaround.

Lokaliser din maskintype i tabellen nede på siden. Tabellen inneholder mer enn det som er synlig i skjermbildet nedenfor og inneholder både Windows 10, Windows 11 og serveroperativsystemer:

## **Resolution**

This issue was addressed in out-of-band updates released January 31, 2023. To get the standalone package for these out-of-band updates, search for the KB number in the Microsoft Update Catalog. You can manually import these updates into Windows Server Update Services (WSUS) and Microsoft Endpoint Configuration Manager. For WSUS instructions, see WSUS and the Catalog Site. For Configuration Manger instructions, see Import updates from the Microsoft Update Catalog.

If you used any workaround or mitigations for this issue, they are no longer needed, and we recommend you remove them. To remove workaround review the workaround or alternative workaround which was applied for instructions.

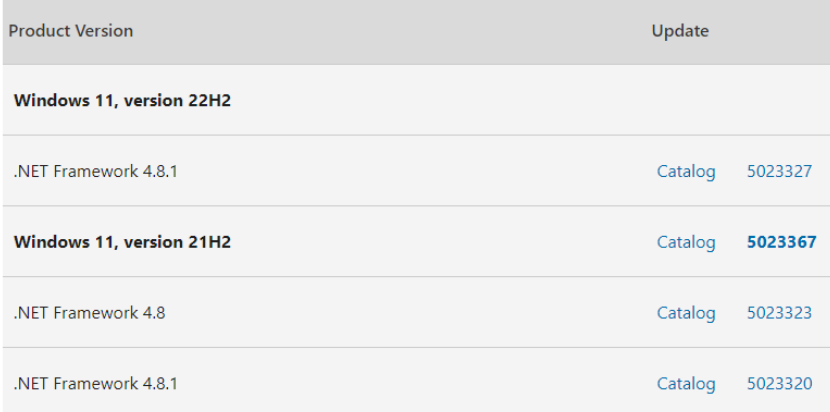

Klikk på oppføringen "Catalog" bak oppføringen som gjelder for din maskin. Du får da frem en oversikt over filoppdateringer. Maskinens operativsystemversjon avgjør hvilken som skal kjøres:

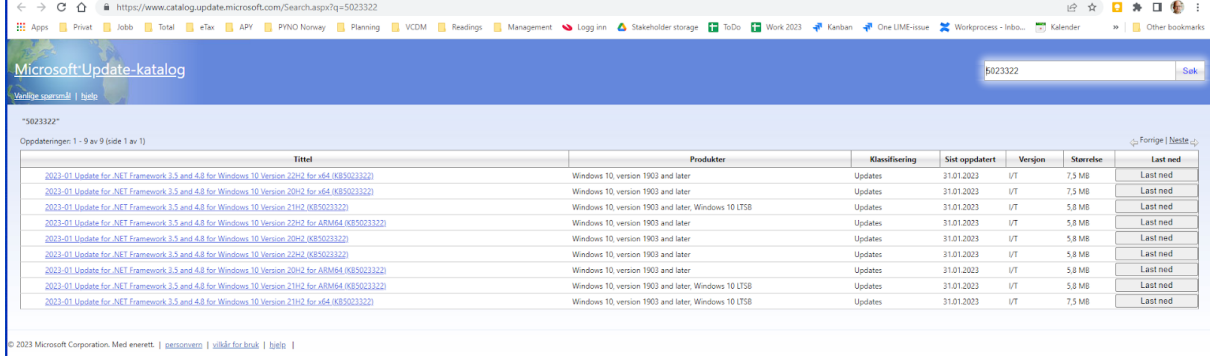

Last ned og kjør oppdateringen. Du må kjøre omstart av maskinen for å få effekt av endringen.